# **Schnell- Anleitung für den USB-Programmier-Adapter / Ändern der Klänge**

- **1. Zuerst die Blueline Midi-Software und danach den Treiber 5.3 installieren (gemäß den PDF-Anleitungen).**
- **2. Stecken Sie den Midi-Stecker des Programmier-Adapters in die Midi-Buchse Ihres Instrumentes.**
	- für **normales Midi** (ohne internem Soundboard) verbinden Sie das Kabel mit einem **9V-Netzteil**
	- für Midi mit **internem Soundboard** können Sie Ihre **interne Power-Bank** benutzen (jetzt **EIN**schalten)
		- Die LED(s) am Instrument leuchtet. (Bei Midi (mit/ohne Funk) ab Februar 2021 leuchten 2 LEDs, bei Midi vor Februar 2021 und bei internem Soundboard leuchtet 1 LED)
- **3. Stecken Sie dann den USB-Stecker in Ihren PC / Laptop.**
	- Die LED(s) am Instrument leuchtet jetzt nicht mehr!

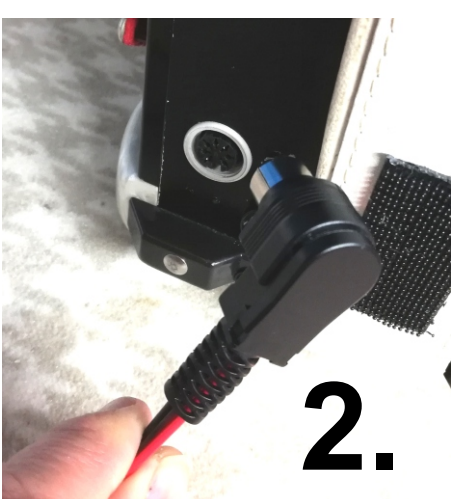

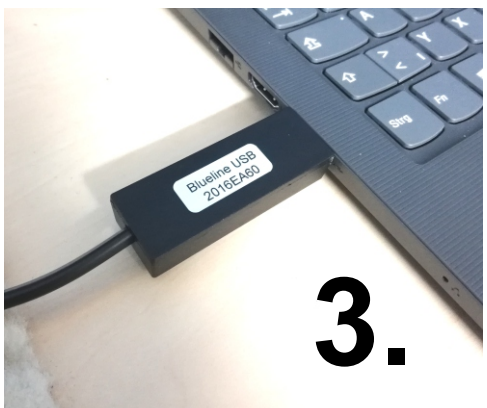

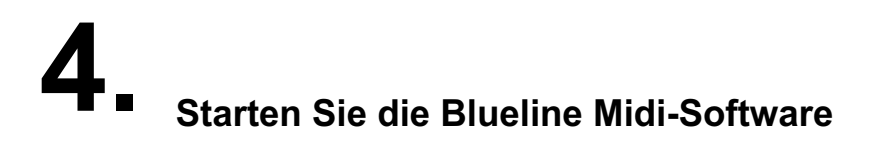

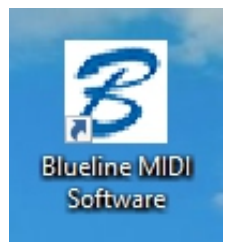

A

B

**Klicken Sie auf eines der 3 angezeigten Instrumente**

**5.**

Instrument auswählen:

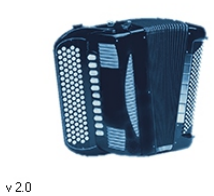

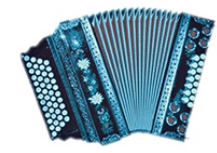

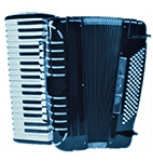

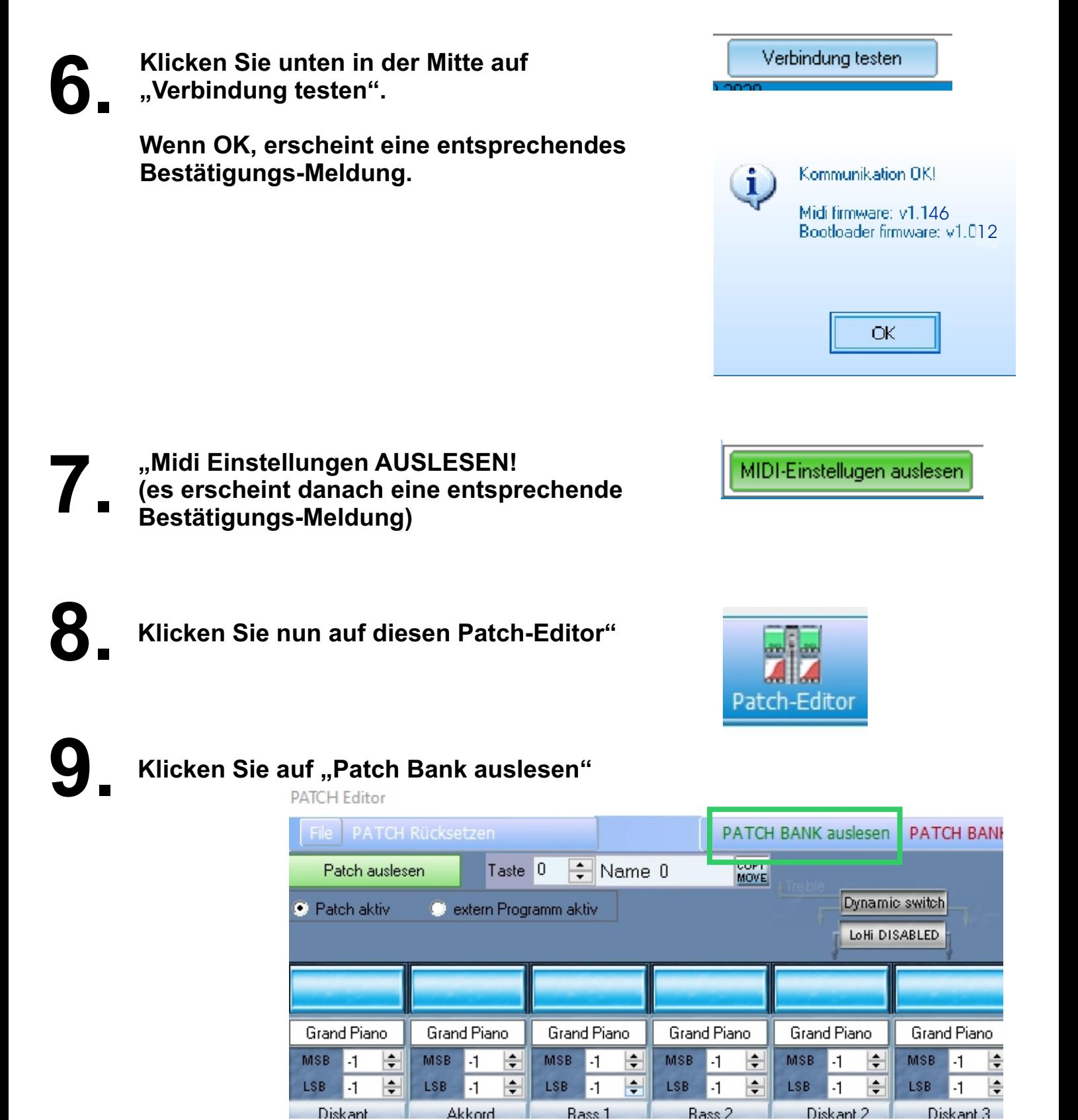

**Es erscheint dann eine entsprechende Bestätigungs-Meldung.**

Nun ist Ihre Patch-Bank vom Instrument in den Editor übertragen.

**Damit die Instrumente korrekt angezeigt werden, müssen Sie die entsprechende Soundliste (Text-Datei) laden. Gehen Sie wie folgt vor:**

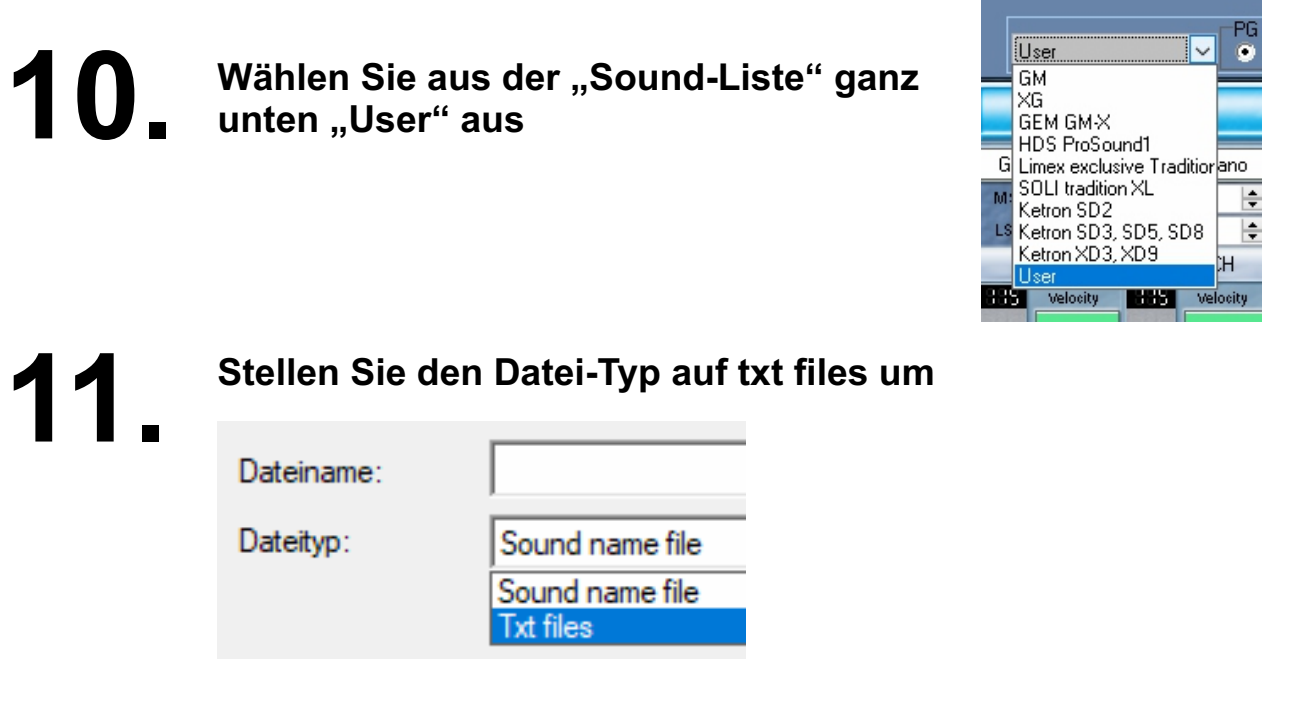

**Suchen Sie die entsprechende Textdatei "Soundliste Artist.....txt" und öffnen Sie diese 12.**

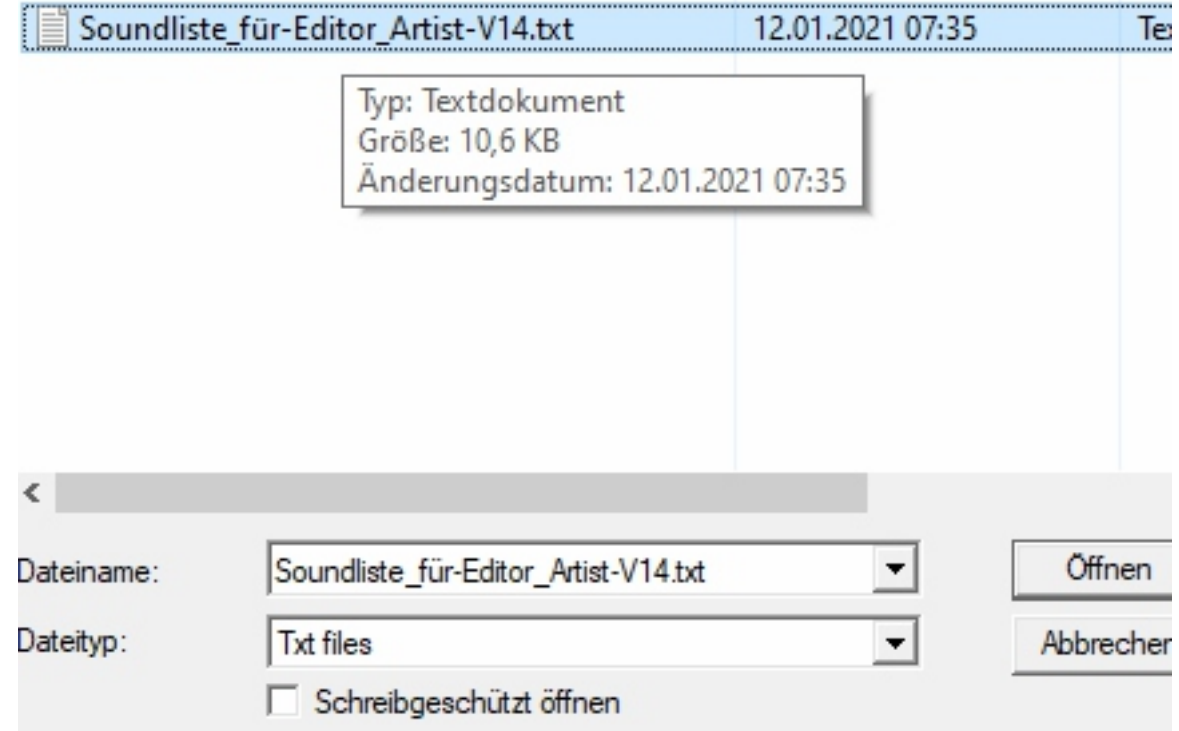

# **13. Nun werden die Instrumente korrekt angezeigt.**

**PATCH Editor** 

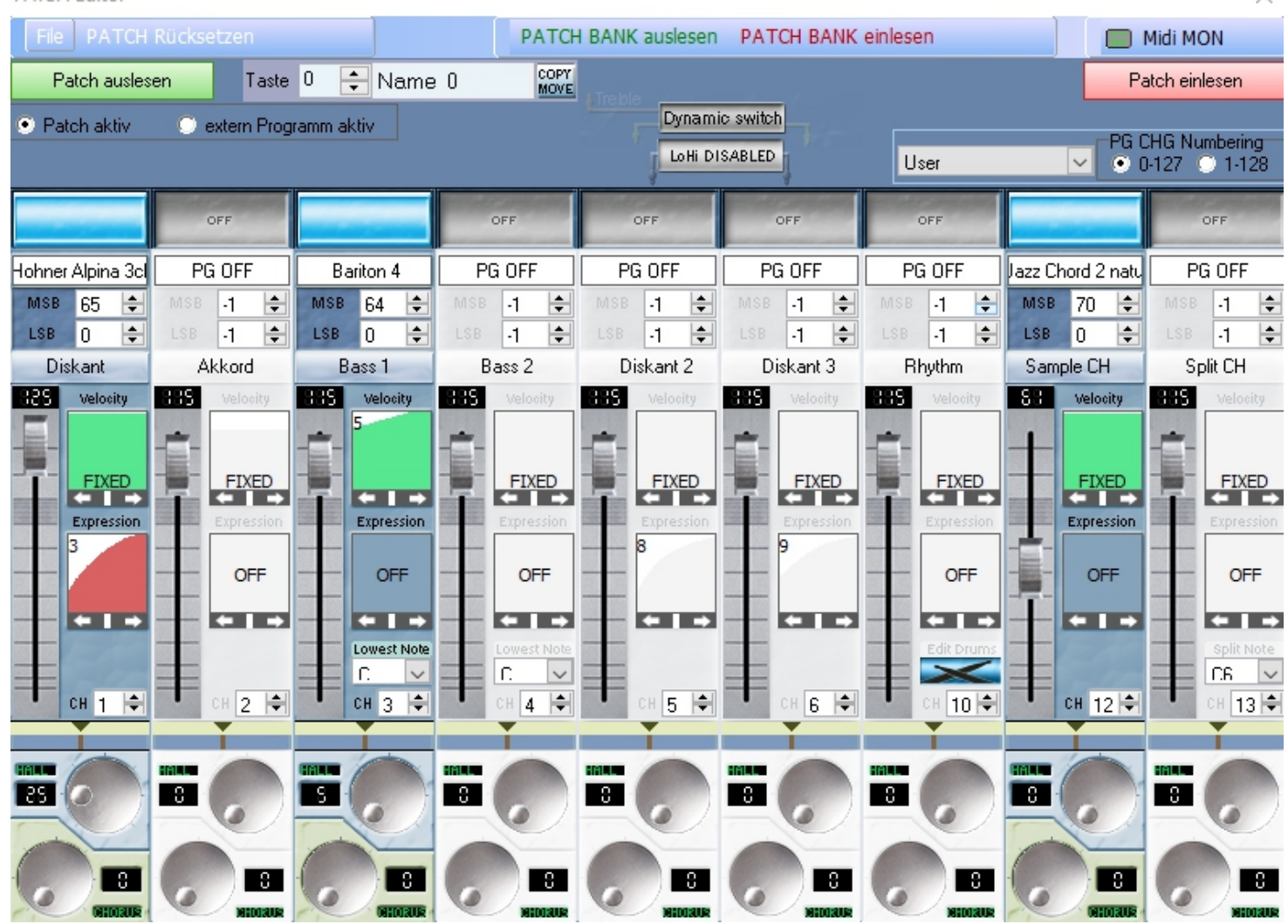

**Bearbeiten Sie jetzt Ihre Sounds und Lautstärken (...) nach Belieben und lesen Sie die Patchbank danach wieder ein.** Hinweis: einige Klänge müssen ggf. um eine Oktave (+/-12) nach unten oder oben versetzt werden, damit die korrekt klingen! Die Oktavierung finden Sie, indem Sie unter dem Chorus-Regler den blauen Streifen mit der Maus anfahren; es öffnet sich dann ein kleines Fenster.

Bei internem Sounboard muss das Panorama in allen Patches auf links gestellt sein.

Achtung: Patch 0 (Taste 0) im Editor ist die erste Taste an Ihrem Instrument!! Beispiel: die Taste Nr. 7 im Editor ist demnach die 8. Taste an Ihrem Instrument!

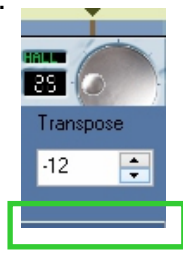

 $\times$ 

Sie können insgesamt 50 Patches (Soundprogramme) und 2 Bänke in der CPU abspeichern.

Set 1: Patches 0-24 (25 Patches) Set 2: Patches 25-49 (25 Patches)

Je nach Instrument ist die entsprechende Umschalt-Taste Set1/Set2 werkseitig programmiert (bei allen Akkordeons; bei Harmonikas meist nicht, da hier i.d.R. genügend belegbare Tasten vorhanden sind). Mit dieser schalten Sie in Verbindung mit dem Select-Taster zwischen den beiden Bänken hin und her.

**Lesen Sie auch die Beschreibung zum Patch-Editor in der Blueline Midi Bedienungsanleitung ab Seite 40 und / oder schauen Sie sich das Video auf unserer website (unter Midi/Software) zum Patch-Editor an.**

#### **Die 2 wichtigste Klang-Einstellungen "Release" und "Attack" TIPP:**

 $\times$  .

# Öffnen Sie in den Profi-Editor

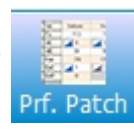

Profi PATCH Editor

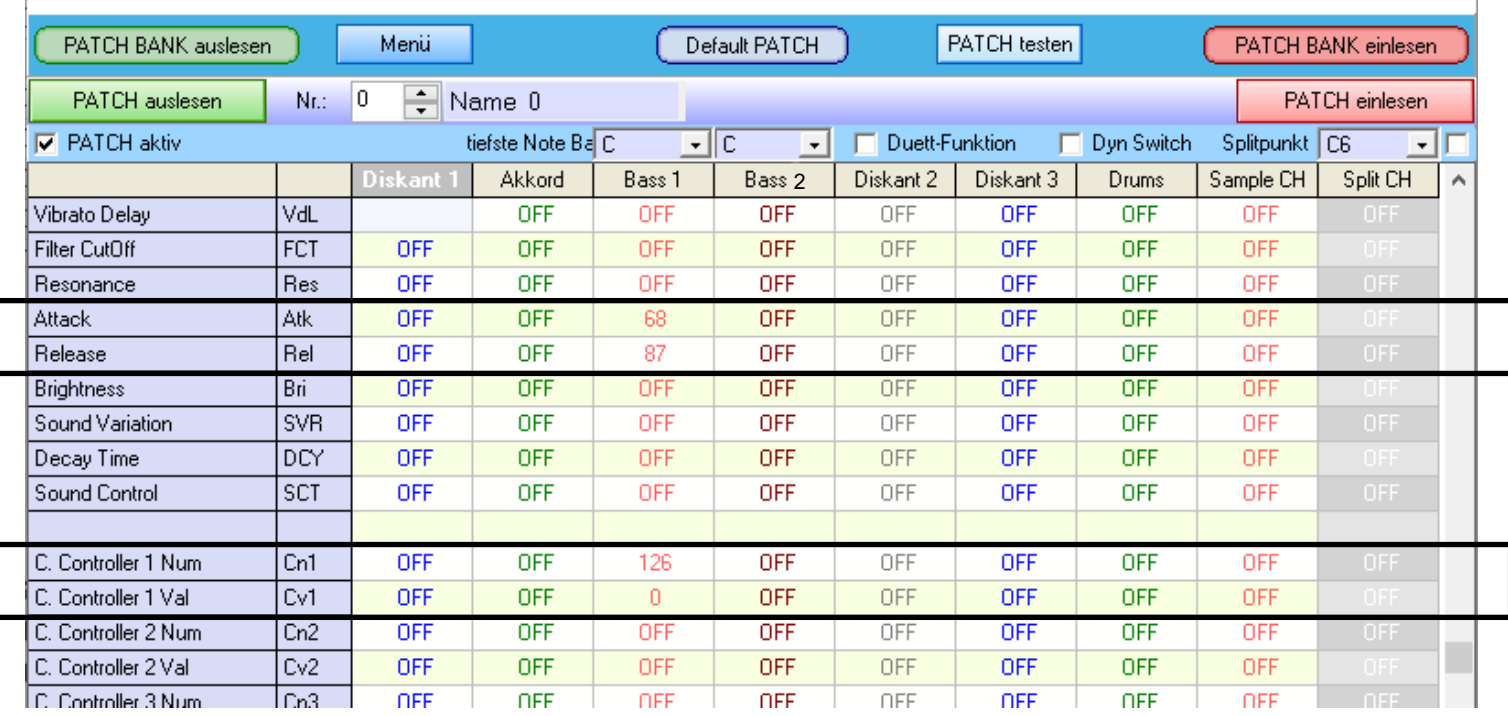

## **RELEASE:**

Mit dem Effekt "Release" kann ein Instrument in dessen Länge (Nachklang nach Loslassen einer Taste) eingestellt werden. Das mach vor allem für Bässe Sinn. Empfohlene Werte ca. 80-90.

Beispiel Kontrabass : Wert 80: leichter Nachklang (für Polka) Wert 90: langer Nachklang (für Walzer)

Versuchen Sie Werte zwischen 80 und 90, bis es für Sie passt.

### ACHTUNG!

Um ein Ineinanderlaufen der Bässe bei (sehr) langer Einstellung zu vermeiden, muss in den Controller-Einstellungen die Werte 126 (Num) und 0 (Val) eingegeben werden (siehe Grafik oben). Dadurch wird das Ineinanderlaufen der Bässe vermieden: sobald der nächste Bass gespielt wird, wird der vorige automatisch abgeschnitten (verstummt).

WICHTIG: ist in einem Patch "Release" aktiviert, müssen in ALLEN anderen Patches des gleichen Kanals auch ein Release-Wert eingegeben werden, darf nicht "OFF" sein, weil sonst der Wert des vorherigen Patches nicht zurückgesetzt und weiter übernommen wird! Ist kein wirklicher Release erwünscht, einfach 0 Eingeben.

# **ATTACK:**

Mit dem Effekt "Attack" kann ein im Ansatz zu hartes Instrument weicher gemacht werden. So kann z.B. bei einem Kontrabass das oft zu harte "Anzupfgeräusch" weicher und angenehmer gemacht werden, oder z.B. ein hartes Bariton etwas weicher und angenehmer gemacht werden.

Empfohlene Werte: 65-69. 65: wenig Attack 69: viel Attack

Sie müssen diese Einstellungen ins Midi einlesen und mit Ihrem Instrument und Ihrer Anlage testen. Wenn noch nicht OK, Vorgang im Editor wiederholen mit anderen Einstellungen.